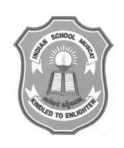

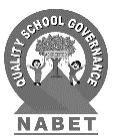

Tel: 24702567 April 16, 2020

## **Circular to Parents of Classes I to XII Digital Learning Platforms**

Dear Parent,

Greetings from Indian School Muscat!

As you all are aware of the unavoidable circumstances that we are living in, we are forced to take measures that will require all our collective assistance and support. We understand that these are trying times, but together we can overcome and head towards a brighter future for our children. We have decided to continue our services through various mediums to help and guide our children to continue their education. Google Classroom has already been launched for the students to continue their studies.

*Please Note: Google Classroom can only be accessed through your child's email address.* 

We are delighted to share the following links for further enhancement of the studies.

- 1. **Destination Success for Classes I to XII** Already available in the School Website as E-content. In case you have an issue in opening it, you can contact your class teacher.
- 2. **Learnflix for Classes VI to IX**: **This is an App from Destination Success for the students of Classes VI to IX for the subjects of Mathematics and Science.** Students can download the app from
	- a. **Google Play store** by searching for 'Learnflix'
	- b. Or following the URL: *https://play.google.com/store/apps/details?id=com.learnflix*
	- c. Or access from the website *www.learnflix.in.*
	- d. Please find the web URL to Learnflix App Walkthrough Video for reference. *https://youtu.be/5ZG5stG0\_KY.*

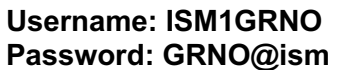

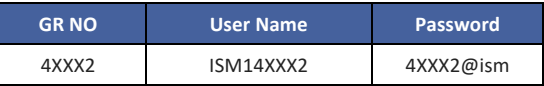

**GR NO User Name** 4XXX2 4XXX2.ismoman

## *The Username and Password for the Destination Success Portal and Learnflix are the same for the convenience.*

ISM has taken yet another initiative to introduce one more digital platform for the benefit of the students.

- 3. **Mindspark for Classes III to VIII**: This online adaptive, practice and **learning tool for Mathematics** allows each student to learn with understanding. This is another initiative that ISM has brought forward for students and is provided by the ASSET team. Please follow the mentioned steps to login.
	- a. Login Link: www.mindspark.in
	- b. Click on LOGIN on the main screen
	- c. Enter the User Login as *GRNO.ismoman*
	- d. Enter Password (same as User Login). You will be asked to create a New Password / Reconfirm Password but please DONOT change and continue with the same credentials.
	- e. Choose the Secret Question & Answer it.

 **Mindspark learning tool is available only during the lockdown period. Please grab this opportunity and make best use of it.**

**Let's face this pandemic together by staying home and abiding by the rules laid by the Government for our safety.** 

With warm regards,

**Dr Rajeev Kumar Chauhan Principal**